環境:

- 1. WWW Server: 120.107.152.9 (Ubuntu 18.04-1)
- 2. Backup Server: 120.107.152.7 (NAS: Network Attached Storage)

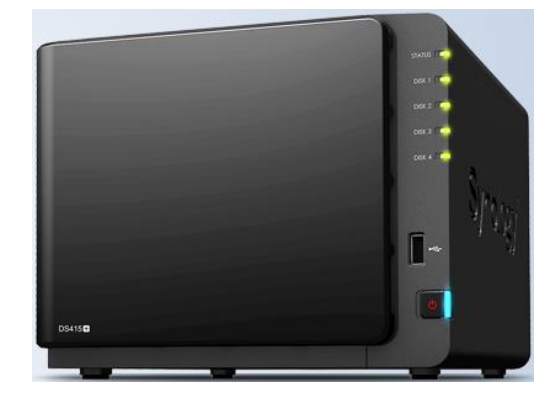

目標:

定期將 WWW Server 的 Web Pages 備份至 Backup Server

## 設定:

- 1. WWW Server
	- (a) 於家目錄建立 .netrc 檔 *machine* 120.107.152.7 *login xxxxxxxx password* \*\*\*\*\*\*\*\*\*\*
	- (b) 更改 .netrc 的權限 \$ chmod 600 .netrc
	- (c) 確定 Backup Sever (120.107.152.7) 是否有 *xxxxxxxx* 這個 account, 且密碼亦如 .netrc 內容
	- (d) 撰寫 shell script 執行自動 FTP 備份

```
#!/bin/bash
# ftp1
cd /home/tkwu/www
tar zcf ../tkwu-`date +%d`.tar.gz *
ftp -i << backup
open 120.107.152.4
bin
lcd /home/tkwu
cd backup
put tkwu-`date +%d`.tar.gz
quit
backup
```
- (e) 將 (d) 撰寫 shell script 儲存為 auto\_ftp, 並將其權限改為 700
- (f) 設定 crontab

\$ crontab –e

0 4 \* \* 0 /home/tkwu/auto\_ftp

## **<<Basic FTP Commands>>**

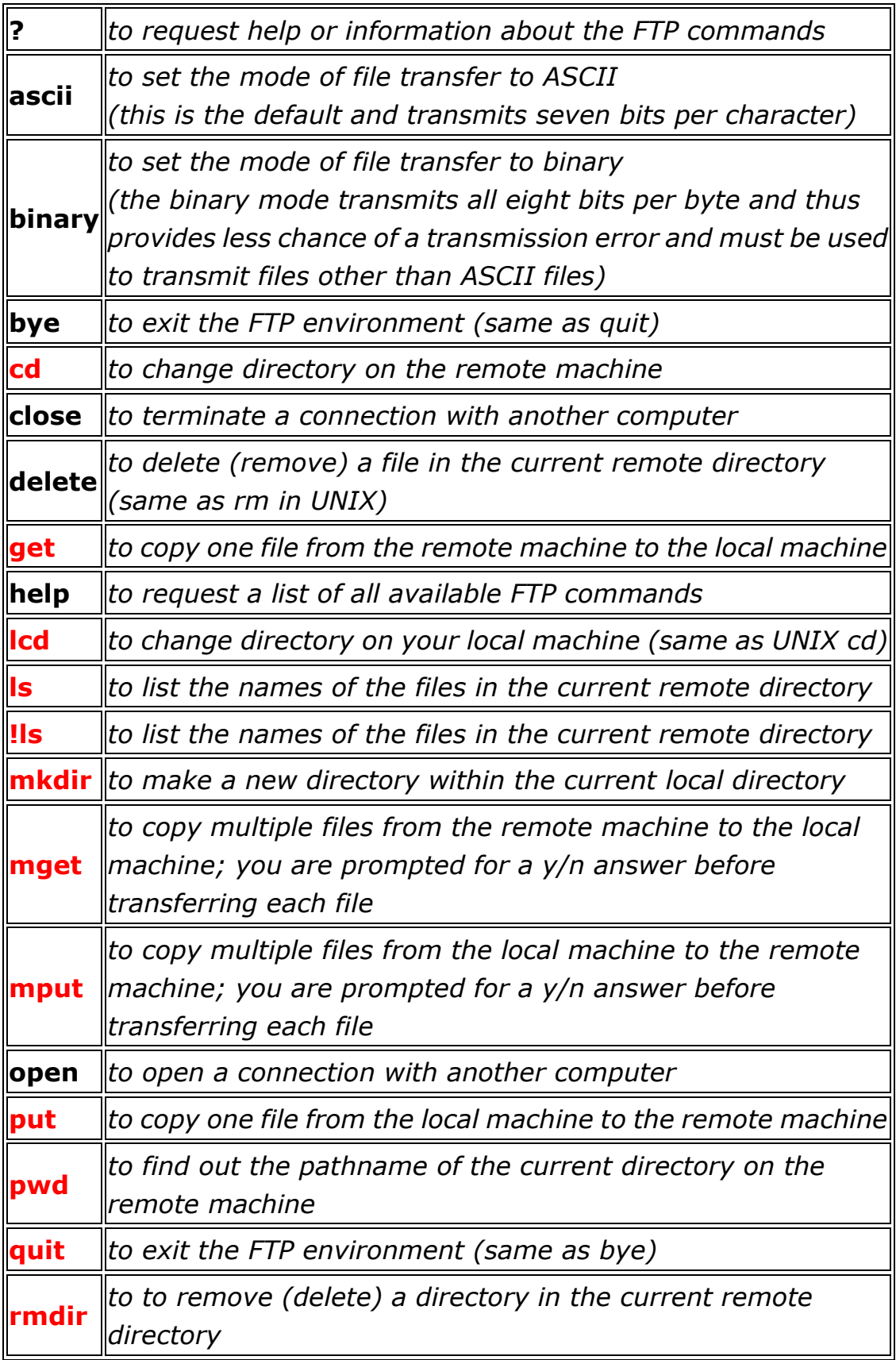